## **Kollaborative Dokumente (Etherpad) mit mehreren Personen an der interaktiven Tafel nutzen**

Das wohl einfachste und mittlerweile älteste Werkzeug zum kollaborativen Arbeiten ist Etherpad. Etherpad erlaubt es, mit mehreren Menschen gleichzeitig in ein Dokument zu schreiben. Hier ein Beispiel:

Sie können das Dokument gerne beliebig ausprobieren, verändern, löschen usw.. Um den wesentlichen Effekt zu sehen, sollten Sie das mit mehreren Personen gleichzeitig tun.

Sie finden [hier](https://lehrerfortbildung-bw.de/st_digital/medienwerkstatt/fortbildungen/lern2/2_werk/1_cotext/) Erläuterungen und ein Video zur Nutzung von Etherpad. Bitte überspringen Sie im Video Material, welches Ihnen für Ihre Lernsituation irrelevant erscheint.

## **Aufgaben** 1. Legen Sie ein eigenes Etherpad auf <https://zumpad.zum.de> an. 2. Erstellen Sie aus der Webadresse (URL) Ihres Zumpads [einen QR-Code](https://wiki.mzclp.de/doku.php?id=whiteboard:qrcodes). 3. Stellen Sie diesen QR-Code über ein SMART-Notebookdokument jemand anderem aus dieser Fortbildungsgruppe zur Verfügung. 4. Schreiben Sie gemeinsam mit jemand anderem in Ihrem soeben erstellten Dokument.

Sie können für die gleiche Aufgabe auch [das Textemodul](https://wiki.mzclp.de/doku.php?id=iserv:modultexte) von IServ nutzen. Hier fände die Datenverarbeitung sogar vollständig im Hoheitsbereich der Schule statt.

## From: <https://wiki.mzclp.de/>- **Fortbildungswiki des Medienzentrums Cloppenburg**

Permanent link: **<https://wiki.mzclp.de/doku.php?id=whiteboard:etherpad>**

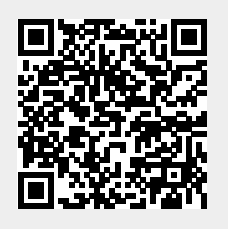

Last update: **2019/11/02 15:05**